# **BTL-08 ABPM II**

КРАТКОЕ РУКОВОДСТВО

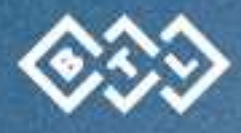

## СОДЕРЖАНИЕ

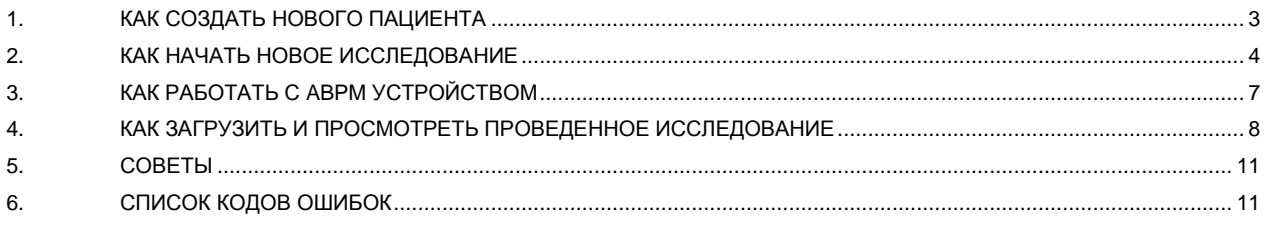

## 1. КАК СОЗДАТЬ НОВОГО ПАЦИЕНТА

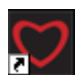

Запустите АВРМ II<br>приложение (если оно еще<br>не запущено).

В центре экрана Вы<br>увидите меню быстрого запуска

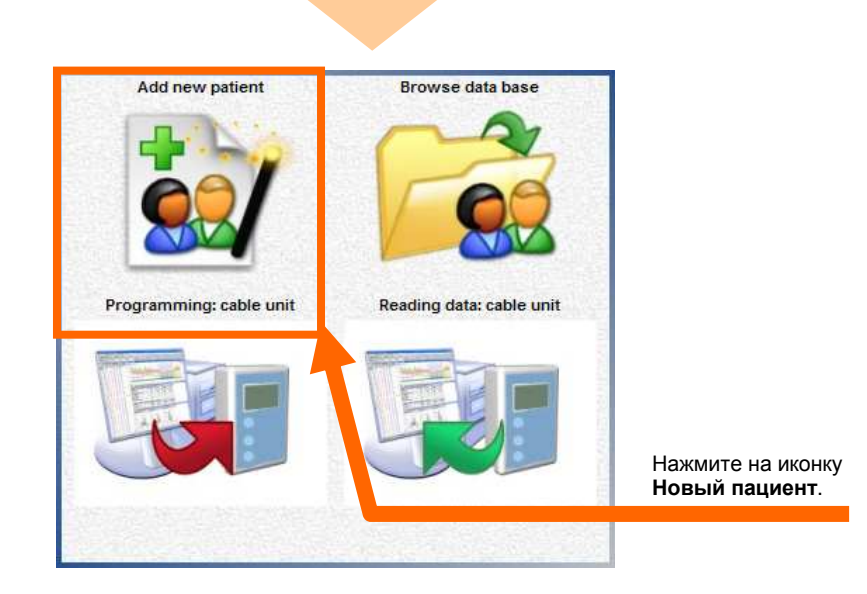

Запустится мастер добавления оанустится мастер доодытелия<br>нового пациента, который будет<br>сопровождать Вас на протяжении всего процесса.

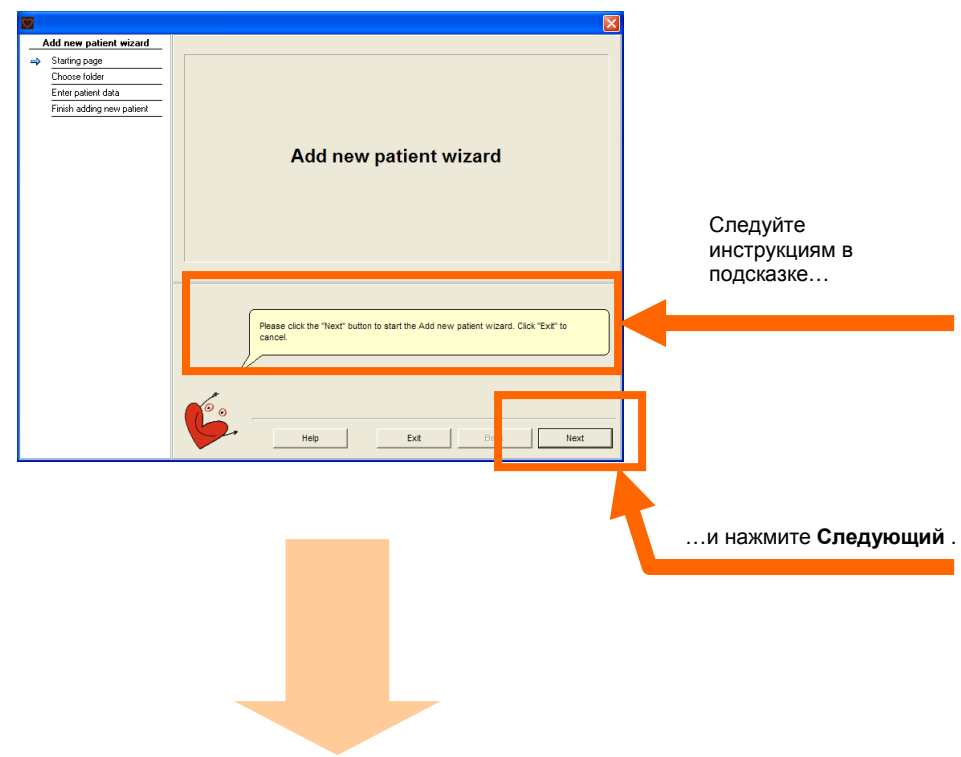

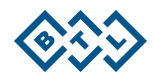

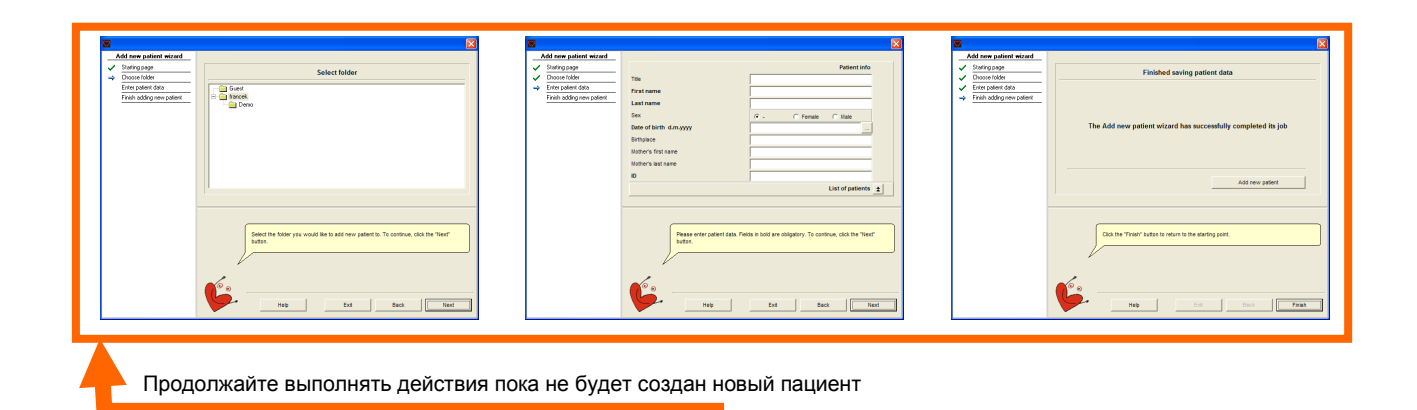

## **2 . К А К Н А Ч А Т Ь Н О В О Е И С С Л Е Д О В А Н И Е**

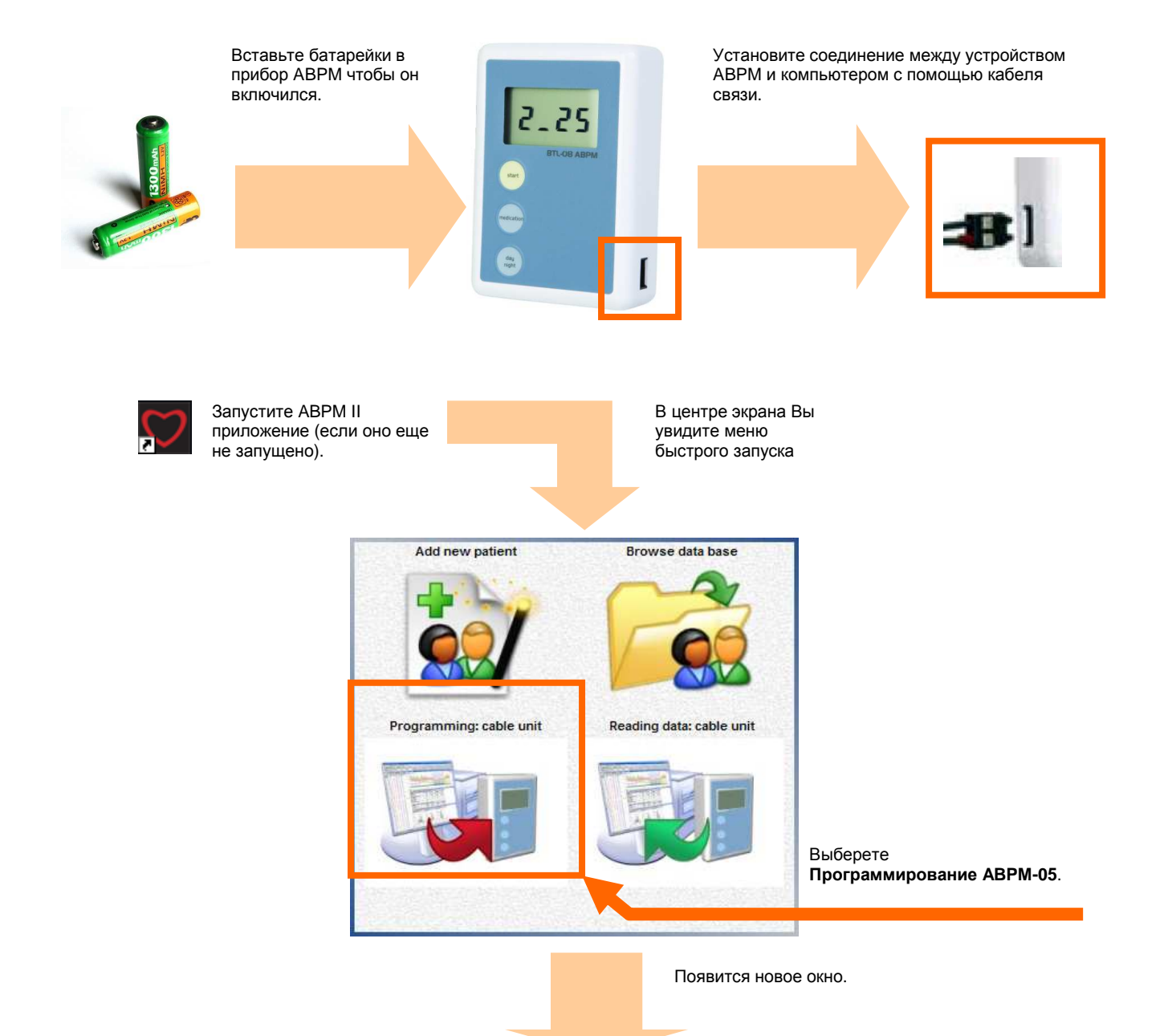

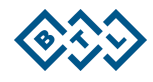

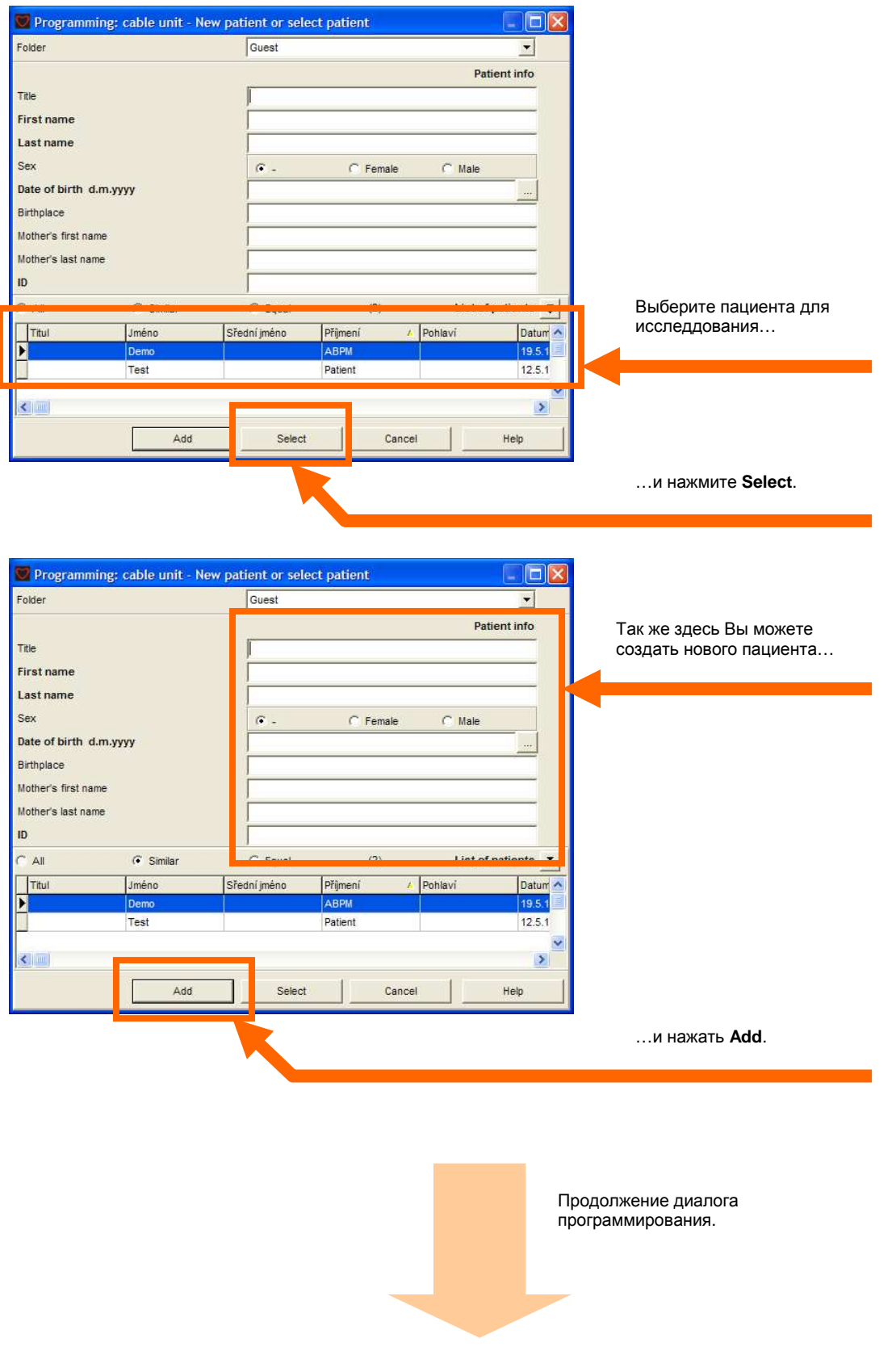

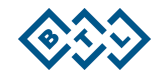

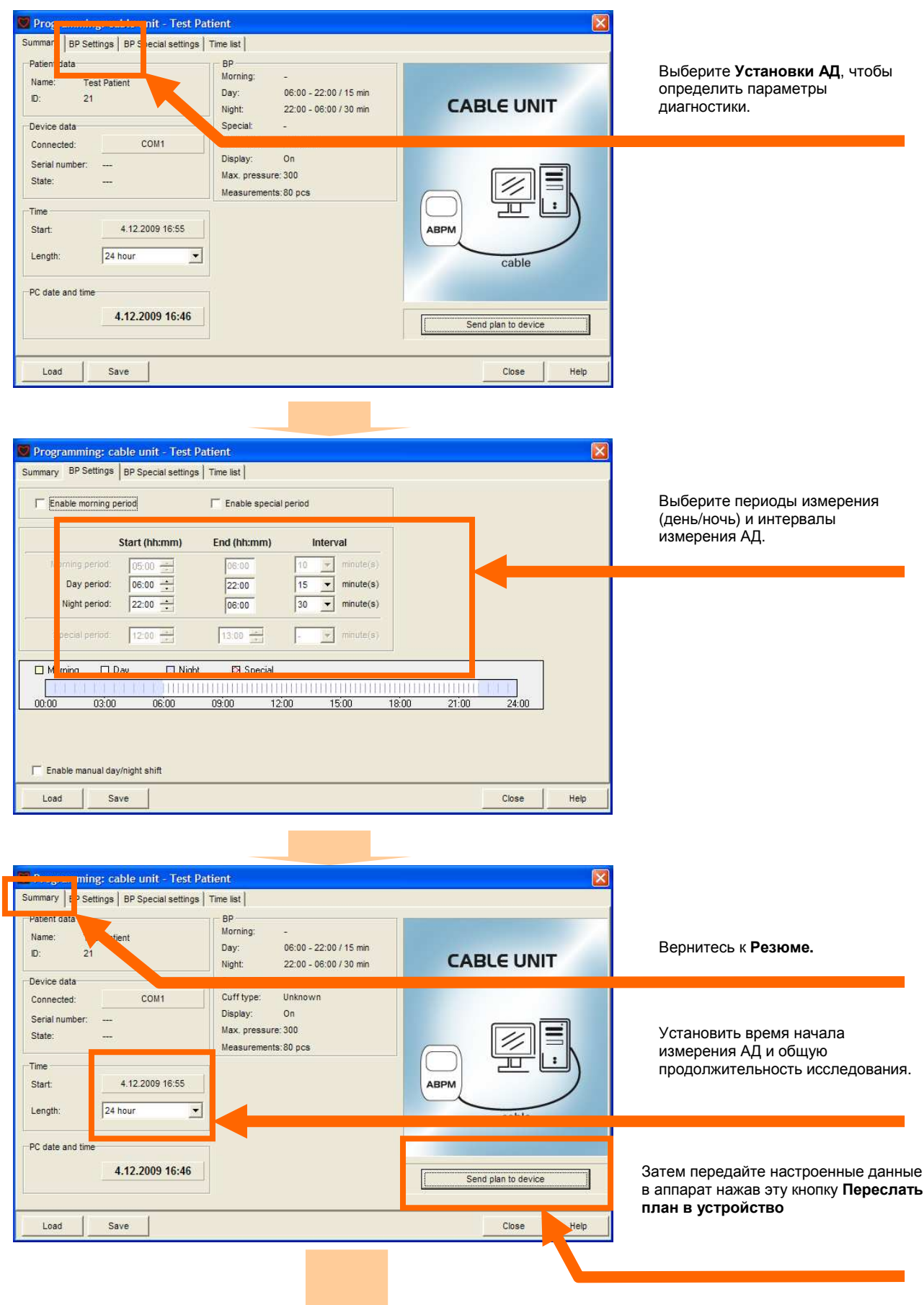

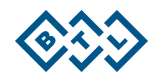

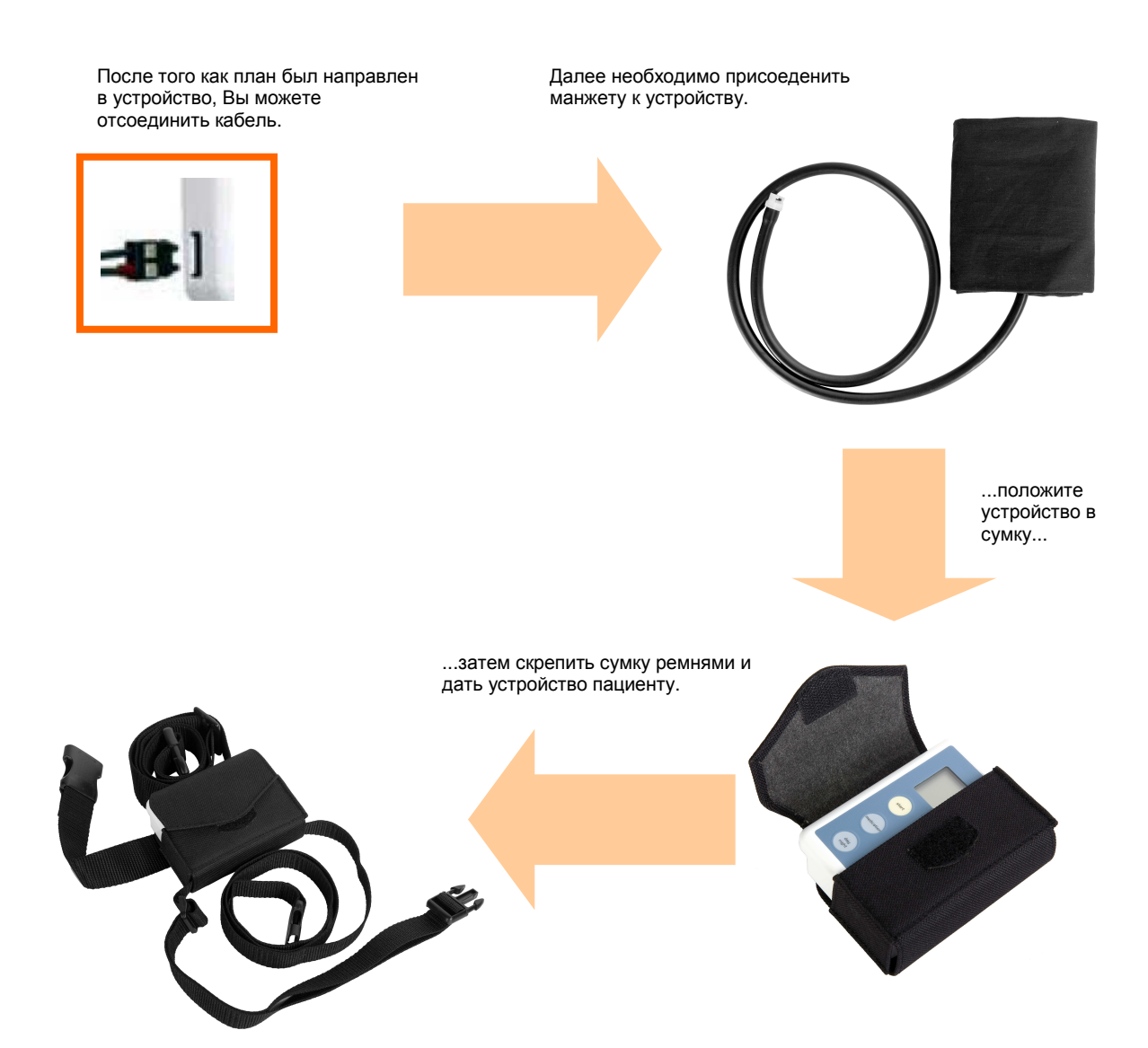

#### 3. КАК РАБОТАТЬ С АВРМ УСТРОЙСТВОМ

Используйте кнопку Пуск, чтобы вручную инициализировать или отменить любое измерение АД.

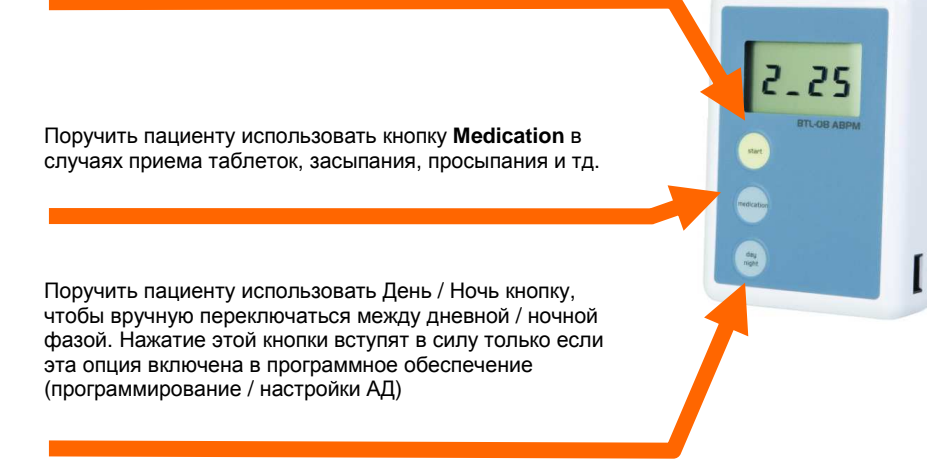

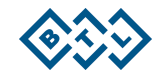

Ниже приведен список возможных статусов, которые могут появляться на дисплее устройства.

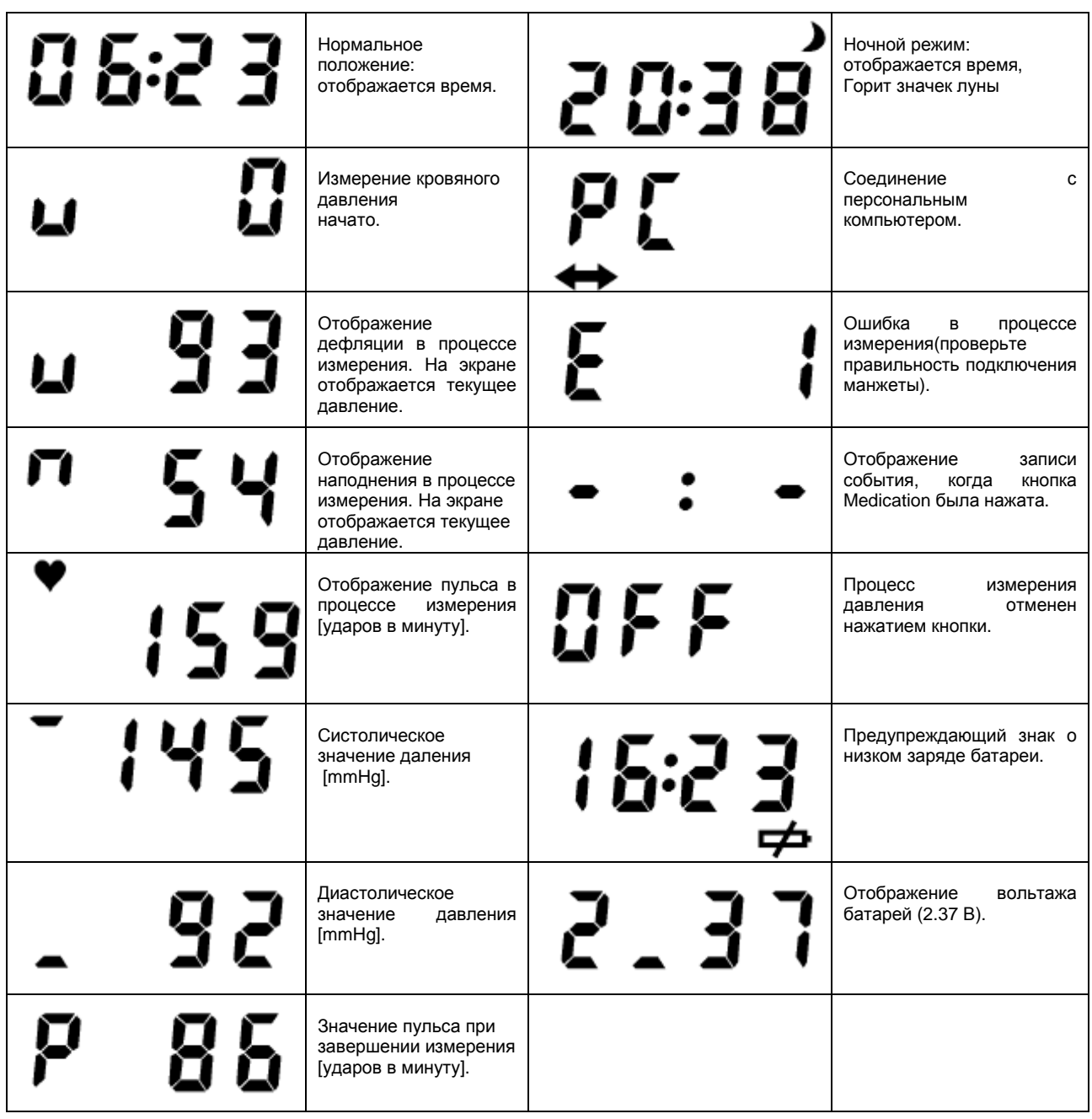

## 4. КАК ЗАГРУЗИТЬ И ПРОСМОТРЕТЬ ПРОВЕДЕННОЕ **ИССЛЕДОВАНИЕ**

Установите соединение между устройством АВРМ и компьютером с помощью кабеля связи.

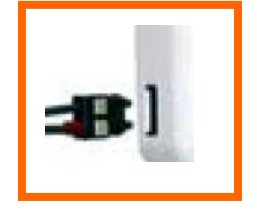

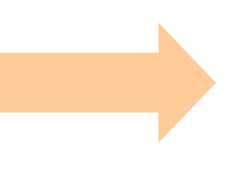

Запустите ABPM II приложение (если оно еще не запущено).

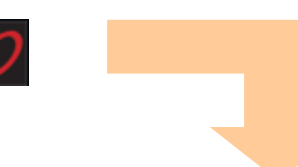

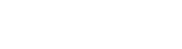

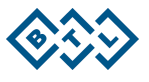

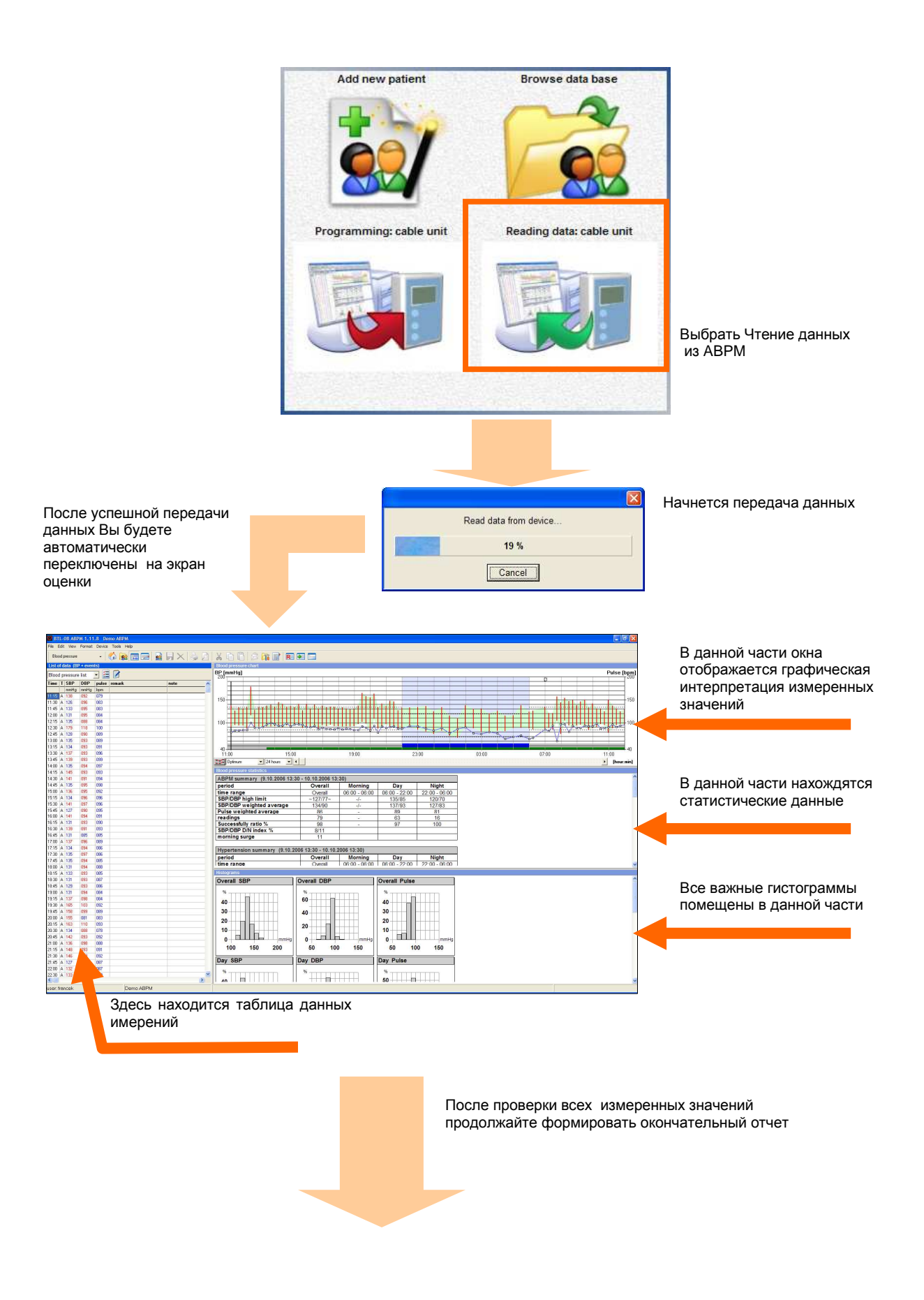

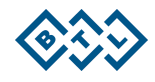

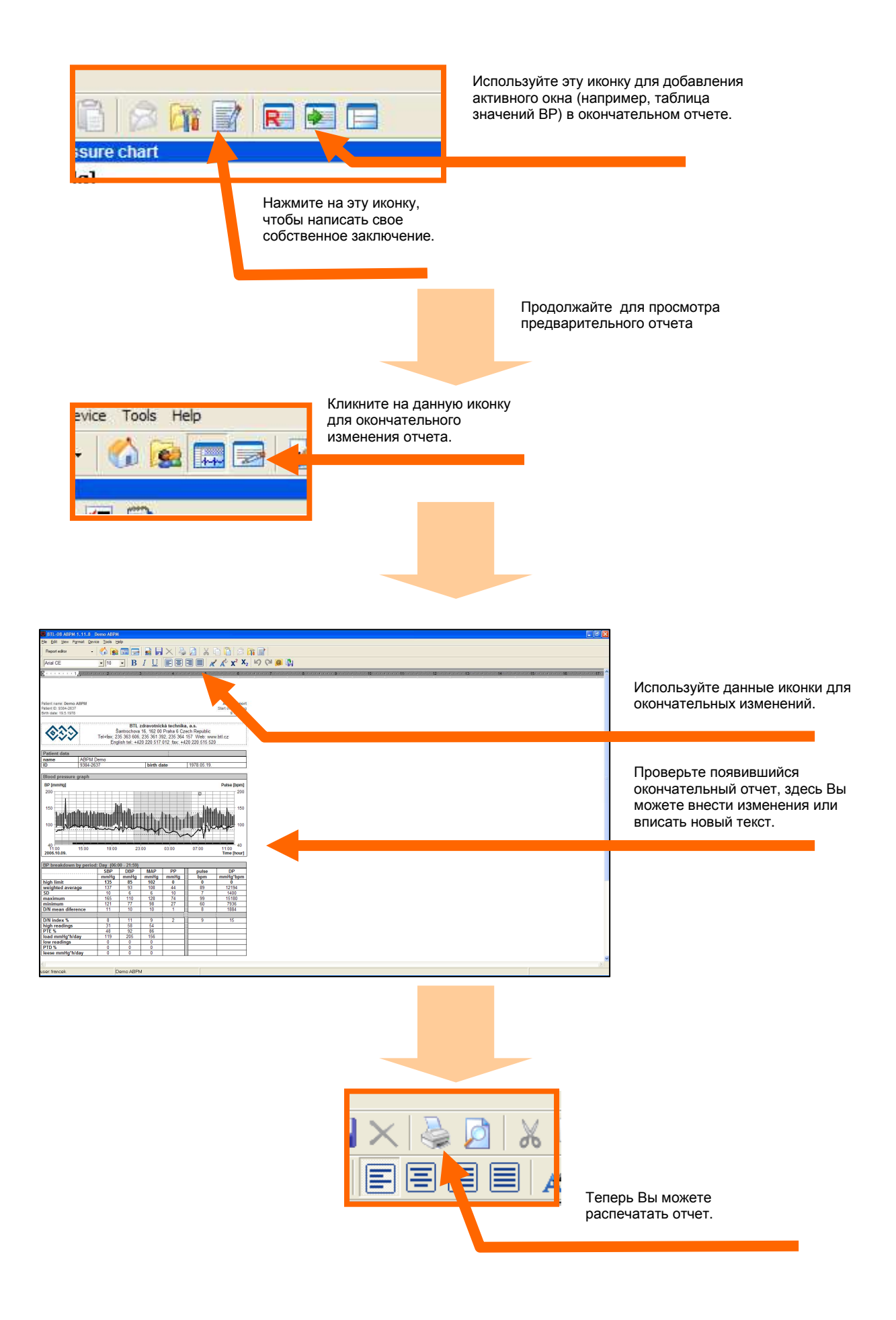

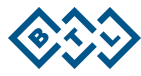

#### 5. COBETЫ

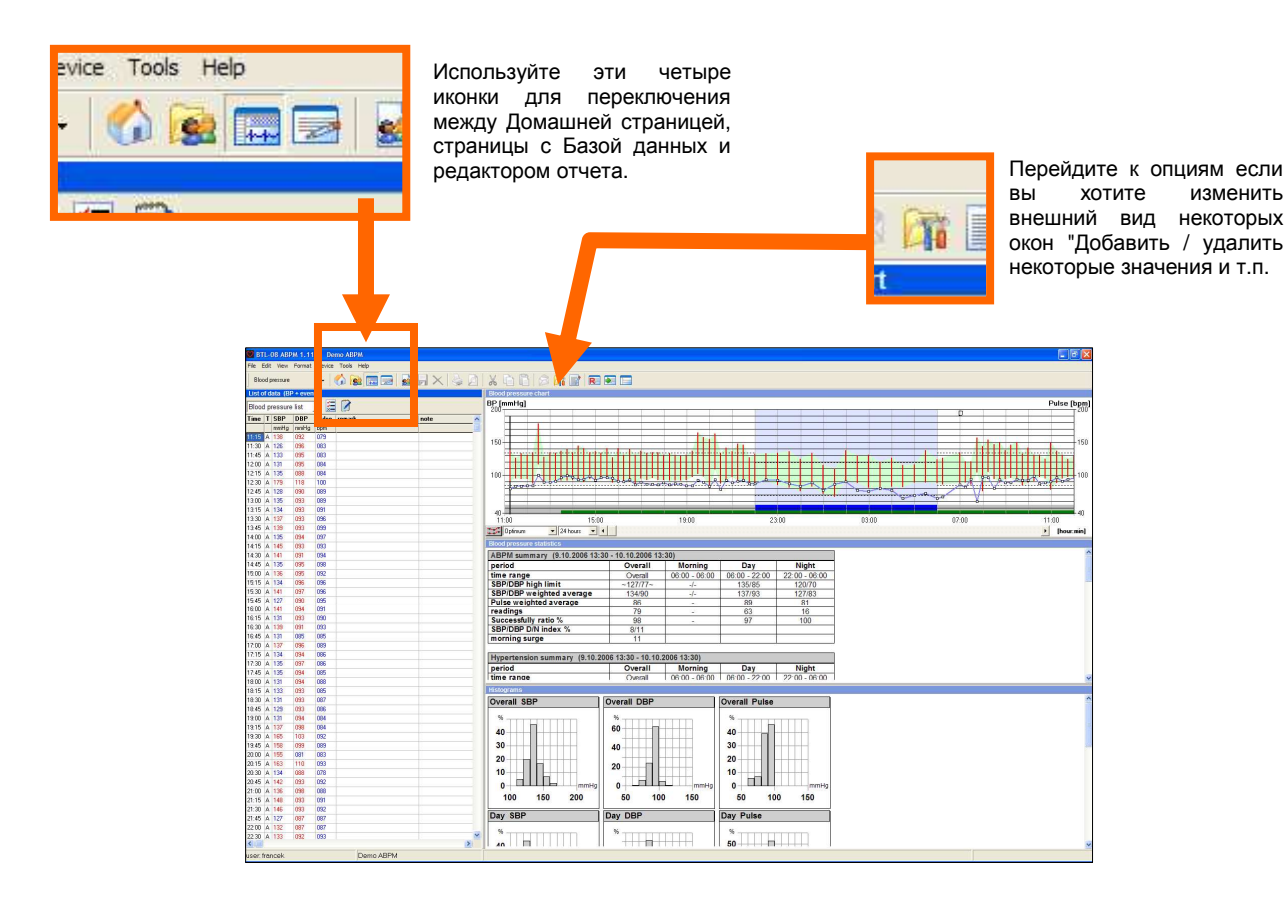

### 6. СПИСОК КОДОВ ОШИБОК

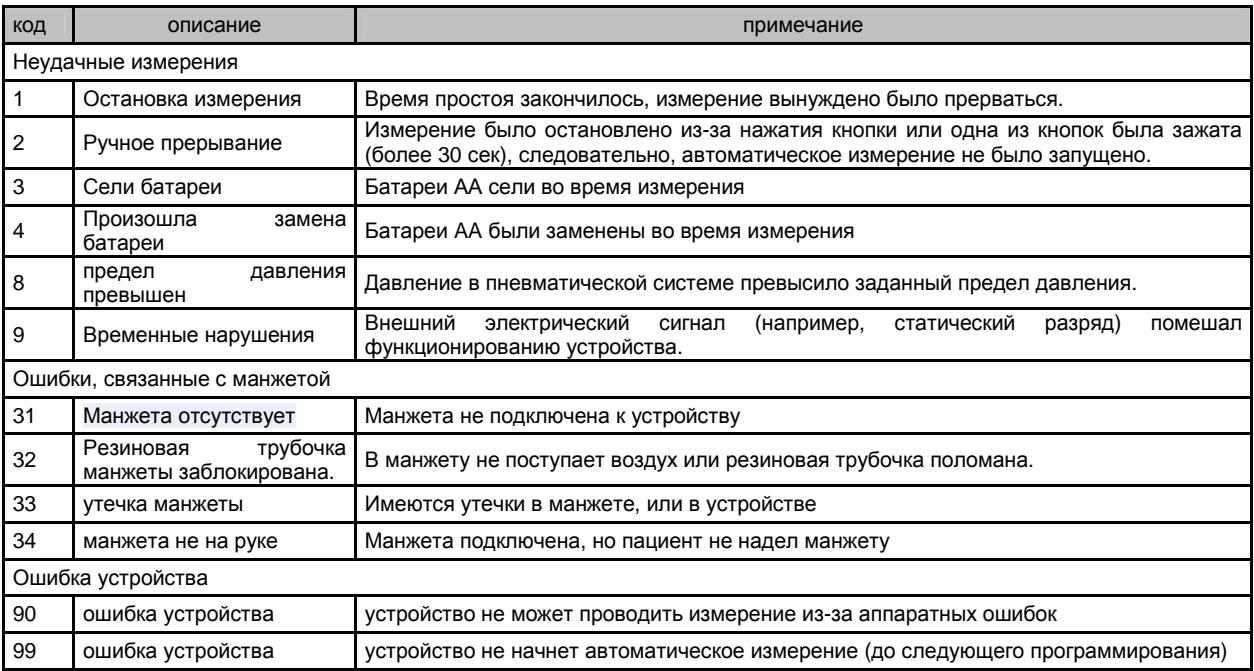

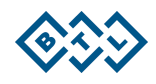